### **Oracle® Retail Promotion Intelligence and Promotion Planning and Optimization**

Installation Guide Release 13.0

April 2008

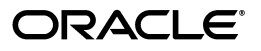

Oracle® Retail Promotion Intelligence and Promotion Planning and Optimization Installation Guide, Release 13.0

Copyright © 2006, 2008, Oracle. All rights reserved.

Primary Author: Anirudha Accanoor

The Programs (which include both the software and documentation) contain proprietary information; they are provided under a license agreement containing restrictions on use and disclosure and are also protected by copyright, patent, and other intellectual and industrial property laws. Reverse engineering, disassembly, or decompilation of the Programs, except to the extent required to obtain interoperability with other independently created software or as specified by law, is prohibited.

The information contained in this document is subject to change without notice. If you find any problems in the documentation, please report them to us in writing. This document is not warranted to be error-free. Except as may be expressly permitted in your license agreement for these Programs, no part of these Programs may be reproduced or transmitted in any form or by any means, electronic or mechanical, for any purpose.

If the Programs are delivered to the United States Government or anyone licensing or using the Programs on behalf of the United States Government, the following notice is applicable:

U.S. GOVERNMENT RIGHTS Programs, software, databases, and related documentation and technical data delivered to U.S. Government customers are "commercial computer software" or "commercial technical data" pursuant to the applicable Federal Acquisition Regulation and agency-specific supplemental regulations. As such, use, duplication, disclosure, modification, and adaptation of the Programs, including documentation and technical data, shall be subject to the licensing restrictions set forth in the applicable Oracle license agreement, and, to the extent applicable, the additional rights set forth in FAR 52.227-19, Commercial Computer Software--Restricted Rights (June 1987). Oracle USA, Inc., 500 Oracle Parkway, Redwood City, CA 94065.

The Programs are not intended for use in any nuclear, aviation, mass transit, medical, or other inherently dangerous applications. It shall be the licensee's responsibility to take all appropriate fail-safe, backup, redundancy and other measures to ensure the safe use of such applications if the Programs are used for such purposes, and we disclaim liability for any damages caused by such use of the Programs.

Oracle, JD Edwards, PeopleSoft, and Siebel are registered trademarks of Oracle Corporation and/or its affiliates. Other names may be trademarks of their respective owners.

The Programs may provide links to Web sites and access to content, products, and services from third parties. Oracle is not responsible for the availability of, or any content provided on, third-party Web sites. You bear all risks associated with the use of such content. If you choose to purchase any products or services from a third party, the relationship is directly between you and the third party. Oracle is not responsible for: (a) the quality of third-party products or services; or (b) fulfilling any of the terms of the agreement with the third party, including delivery of products or services and warranty obligations related to purchased products or services. Oracle is not responsible for any loss or damage of any sort that you may incur from dealing with any third party.

#### **Value-Added Reseller (VAR) Language**

(i) the software component known as **ACUMATE** developed and licensed by Lucent Technologies Inc. of Murray Hill, New Jersey, to Oracle and imbedded in the Oracle Retail Predictive Application Server -Enterprise Engine, Oracle Retail Category Management, Oracle Retail Item Planning, Oracle Retail Merchandise Financial Planning, Oracle Retail Advanced Inventory Planning and Oracle Retail Demand Forecasting applications.

(ii) the **MicroStrategy** Components developed and licensed by MicroStrategy Services Corporation (MicroStrategy) of McLean, Virginia to Oracle and imbedded in the MicroStrategy for Oracle Retail Data Warehouse and MicroStrategy for Oracle Retail Planning & Optimization applications.

(iii) the **SeeBeyond** component developed and licensed by Sun MicroSystems, Inc. (Sun) of Santa Clara, California, to Oracle and imbedded in the Oracle Retail Integration Bus application.

(iv) the **Wavelink** component developed and licensed by Wavelink Corporation (Wavelink) of Kirkland, Washington, to Oracle and imbedded in Oracle Retail Store Inventory Management.

(v) the software component known as **Crystal Enterprise Professional and/or Crystal Reports Professional** licensed by Business Objects Software Limited ("Business Objects") and imbedded in Oracle Retail Store Inventory Management.

(vi) the software component known as **Access Via™** licensed by Access Via of Seattle, Washington, and imbedded in Oracle Retail Signs and Oracle Retail Labels and Tags.

(vii) the software component known as **Adobe Flex™** licensed by Adobe Systems Incorporated of San Jose, California, and imbedded in Oracle Retail Promotion Planning & Optimization application.

(viii) the software component known as **Style Report™** developed and licensed by InetSoft Technology Corp. of Piscataway, New Jersey, to Oracle and imbedded in the Oracle Retail Value Chain Collaboration application.

(ix) the software component known as **WebLogic™** developed and licensed by BEA Systems, Inc. of San Jose, California, to Oracle and imbedded in the Oracle Retail Value Chain Collaboration application.

(x) the software component known as **DataBeacon™** developed and licensed by Cognos Incorporated of Ottawa, Ontario, Canada, to Oracle and imbedded in the Oracle Retail Value Chain Collaboration application.

## **Contents**

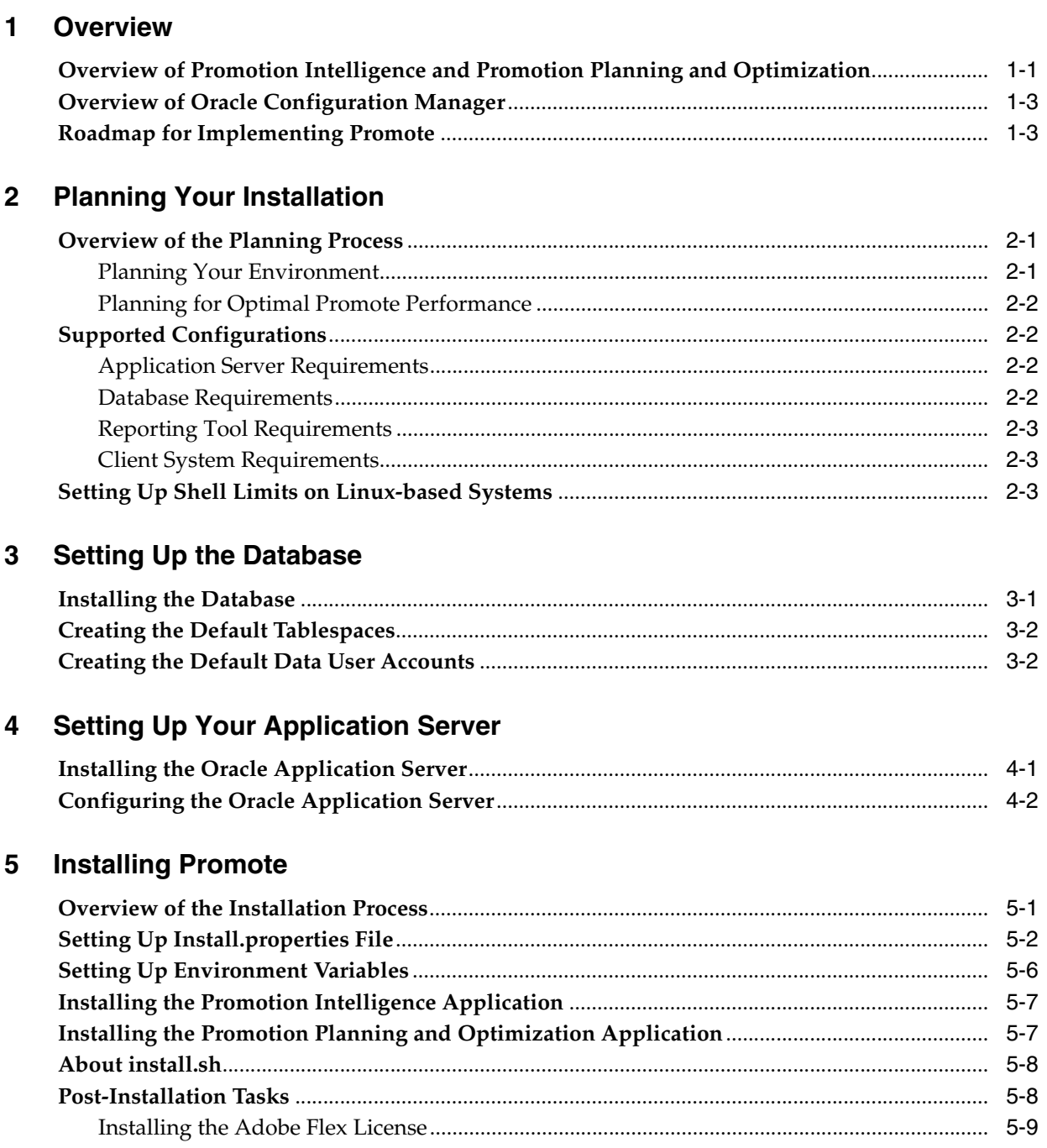

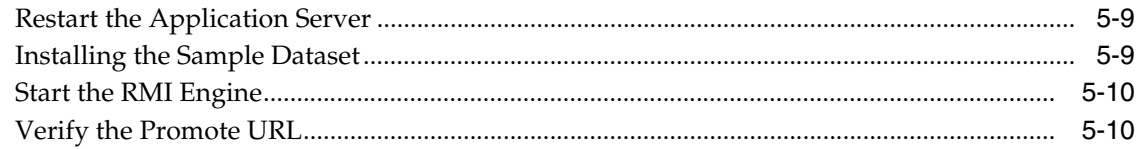

### 6 Setting up Single Sign-On

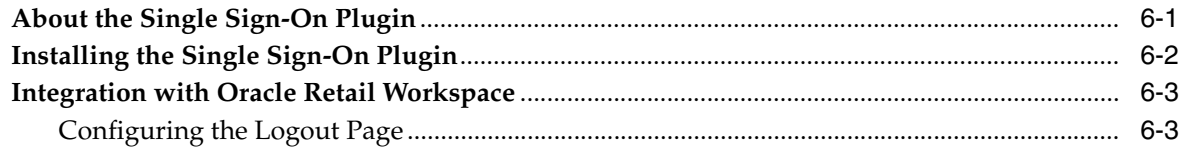

### **Index**

## **Preface**

This guide enables you to install the Oracle Retail Promotion Intelligence and Promotion Planning and Optimization application, along with the server-side components required for the application.

### **Audience**

This guide is intended for system administrators and assumes that you are familiar with the following:

- Installing and configuring application server software
- Installing and configuring relational database management systems
- Installing and configuring distributed client/server applications on a UNIX-based local area network

### **Related Documents**

For more information, see the following documents in the Oracle Retail Promotion Intelligence and Promotion Planning and Optimization documentation set:

- *Oracle Retail Promotion Intelligence and Promotion Planning and Optimization Release Notes*
- *Oracle Retail Promotion Intelligence User Guide*
- *Oracle Retail Promotion Planning and Optimization User Guide*
- *Oracle Retail Promotion Intelligence and Promotion Planning and Optimization Operations Guide*
- *Oracle Retail Promotion Intelligence and Promotion Planning and Optimization Configuration Guide*
- *Oracle Retail Promotion Intelligence and Promotion Planning and Optimization Sample Data Set Guide*

### **Customer Support**

■ https://metalink.oracle.com

When contacting Customer Support, please provide:

- Product version and program/module name
- Functional and technical description of the problem (include business impact)
- Detailed step-by-step instructions to recreate
- Exact error message received
- Screen shots of each step you take

### **Review Patch Documentation**

For a base release (".0" release, such as 13.0), Oracle Retail strongly recommends that you read all patch documentation before you begin installation procedures. Patch documentation can contain critical information related to the base release, based on new information and code changes that have been made since the base release.

### **Oracle Retail Documentation on the Oracle Technology Network**

In addition to being packaged with each product release (on the base or patch level), all Oracle Retail documentation is available on the following Web site:

http://www.oracle.com/technology/documentation/oracle\_retail.html

Documentation should be available on this Web site within a month after a product release. Note that documentation is always available with the packaged code on the release date.

### **Conventions**

The following text conventions are used in this document:

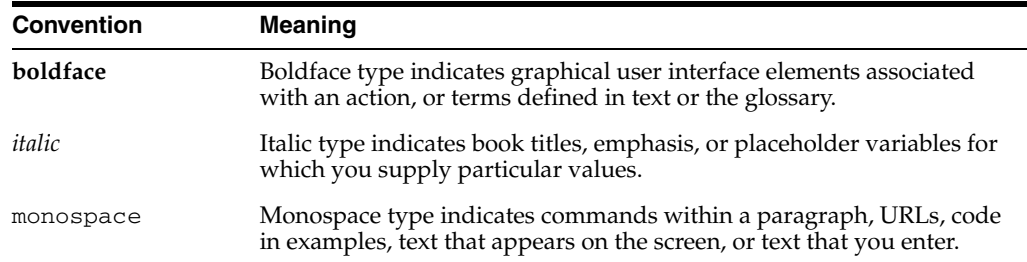

# <span id="page-8-0"></span>**1 Overview**

This chapter provides an overview of Oracle Retail Promotion Intelligence and Promotion Planning and Optimization. It contains the following sections:

- [Overview of Promotion Intelligence and Promotion Planning and Optimization](#page-8-1)
- [Overview of Oracle Configuration Manager](#page-10-0)
- [Roadmap for Implementing Promote](#page-10-1)

### <span id="page-8-1"></span>**Overview of Promotion Intelligence and Promotion Planning and Optimization**

Oracle® Retail Promotion Intelligence and Promotion Planning and Optimization products enable retailers to determine the most profitable way to execute day to day Ad content and promotion pricing decisions. These pricing decisions support the marketing strategy and fulfill the needs at each store to drive higher traffic and more profitable sales.

This product suite includes:

- Promotion Intelligence Analytic engine
- Promotion Planning and Optimization User interface that help manage the promotion calendar and other features.

#### <span id="page-8-3"></span>**About Promotion Intelligence Application**

The Promotion Intelligence application allows the analysis of the historic ad information. It utilizes the Promote Calculation Engine, a Java-based application, run through command-line tools. It can be integrated with customer's tools and utilities for running historical analysis.

- Analyzing the results from past promotions and advertising across merchandise, region, time, and vehicle
- Evaluating the ROI of advertising vehicles.
- Analyzing the affinity effects of products on one another.

This product includes MicroStrategy reports.

#### <span id="page-8-4"></span>**About Promotion Planning and Optimization Application**

<span id="page-8-2"></span>The Promotion Planning and Optimization application provides a user interface that helps you manage the promotion calendar and perform What-If analysis. This application depends on the installation of the Promote Intelligence application, and uses the Promote Calc Engine API.

- Promotion Calendar
- Event Planning
- Whitespace Allocation
- Vehicle Design
- **Forecasting**
- What-If
- Workflow

The following figure outlines the both the products and the relation between them. The Promotion Intelligence product includes the green area (analytics  $DB + PCE + Ad$ Analysis Desktop), and the Promotion Planning and Optimization product includes the yellow area (Promotion Manager).

#### *Figure 1–1 Promotion Intelligence and Promotion Planning and Optimization Architecture*

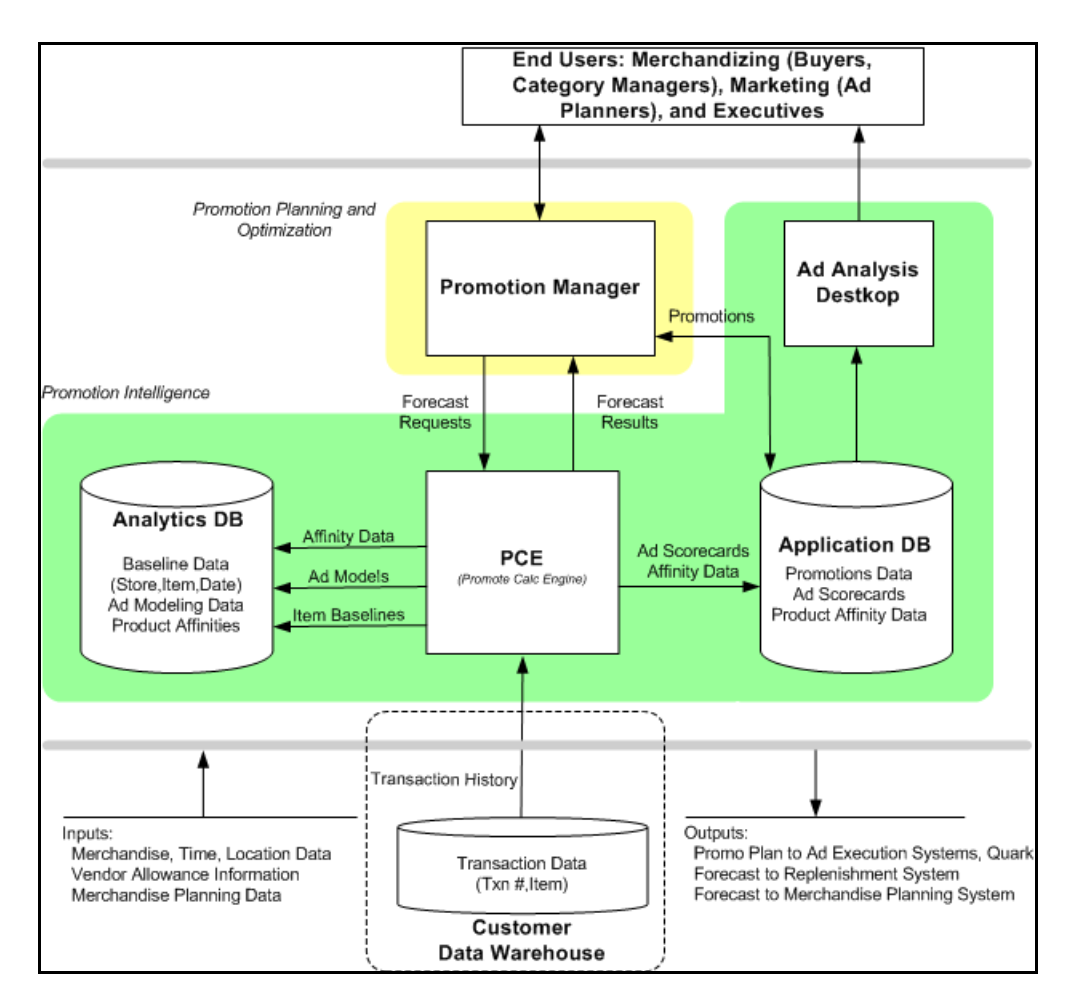

### <span id="page-10-0"></span>**Overview of Oracle Configuration Manager**

<span id="page-10-3"></span>Oracle Premier Support offers an automated support capability through the Software Configuration Manager and Oracle Configuration Manager (OCM). OCM is a configuration data collector that provides continuous tracking of key Oracle and system configuration settings for machines on which it is installed. This tool collects configuration details for customer environments and uploads it to a repository that is viewable through the Software Configuration Manager Metalink Web site.

The first OCM collector distribution that will be aware of the Oracle Retail applications is in development. This version of OCM is scheduled to be posted for download but is not yet available. Oracle Retail recommends that retailers download OCM 10.3.0 from ARU and use the "emCCR update\_components" command to upgrade installed OCM collectors. See the OCM Installation and Administration Guide for further instructions. The Retail OCM Installer released with Oracle Retail 13.0 applications will install OCM 10.2.7. If the collector remains at version 10.2.7 and is installed in connected mode, an automatic update to version 10.3.0 is expected to occur later this year, the time at which 10.3.0 becomes a mandatory upgrade.

For more information, see the following:

#### **Metalink Note: 559539.1**

The Oracle Configuration Manager Installer Guide describes the procedures and interface of the Oracle Retail Oracle Configuration Manager Installer that a retailer runs near the completion of its installation process.

**Important:** In case you choose to install the OCM collector, ensure that you have the Metalink user account name, customer support identification number, and the country code (where the support agreement was issued) for the OCM installation.

### <span id="page-10-5"></span><span id="page-10-1"></span>**Roadmap for Implementing Promote**

<span id="page-10-2"></span>This guide explains how you can install and set up the Promotion Intelligence and Promotion Planning and Optimization application, along with the required and optional software.

The instructions in this guide assume knowledge of application servers, databases, and application installation, and are intended for system administrators and experienced IT personnel. Before carrying out any of these activities, ensure that you understand UNIX commands (including shell configuration and scripting), directory operations, and symlinks.

In order to implement Promotion Intelligence and Promotion Planning and Optimization for production, you must perform the following tasks in a sequence:

<span id="page-10-4"></span>

| Task | <b>Description</b>                                                                                                    |
|------|----------------------------------------------------------------------------------------------------|
|      | <b>Pre-installation Tasks</b>                                                                                                    |
|      | Plan your environment, based on your business needs. For more information on the<br>planning process and the supported configurations, see Chapter 2, "Planning Your<br>Installation". |
|      | Set up your application database. For more information, see Chapter 3, "Setting Up the<br>Database".                                                                                   |

*Table 1–1 Roadmap for Implementing Promote* 

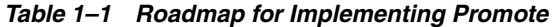

<span id="page-11-1"></span><span id="page-11-0"></span>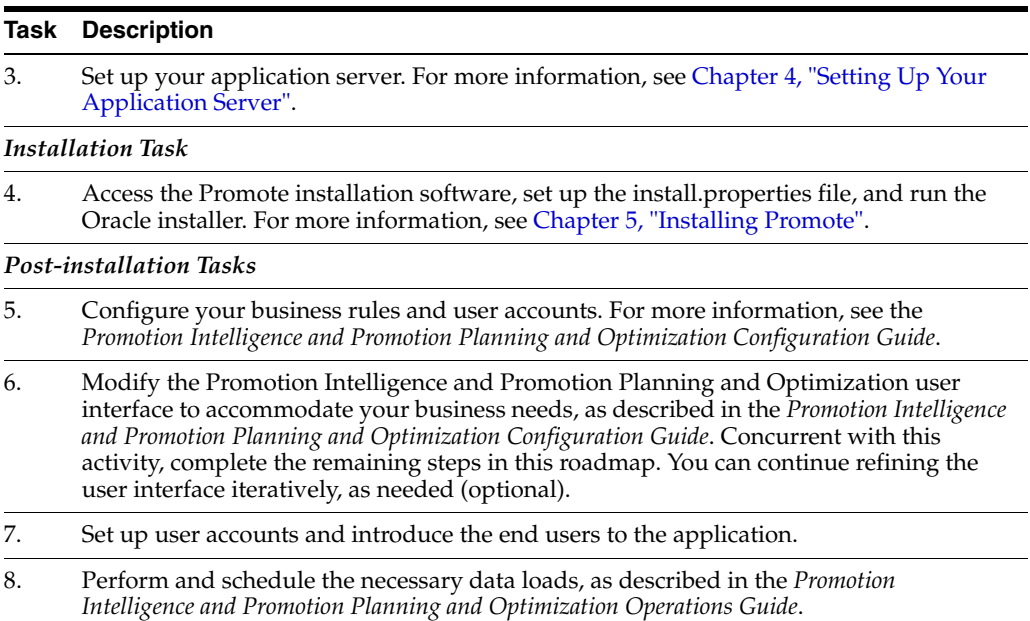

## <span id="page-12-0"></span>**Planning Your Installation**

Before installing the Promotion Intelligence and Promotion Planning and Optimization applications, you must first determine the performance and availability goals for your business, and then plan the hardware, network, and storage requirements accordingly. This chapter provides some basic considerations for the implementation. It also includes the list of hardware and software requirements.

This chapter includes the following sections:

- **[Overview of the Planning Process](#page-12-1)**
- **[Supported Configurations](#page-13-1)**
- <span id="page-12-3"></span>[Setting Up Shell Limits on Linux-based Systems](#page-14-2)

### <span id="page-12-1"></span>**Overview of the Planning Process**

Planning your implementation prior to an installation also gives you a better understanding of the environment, and enables you to adapt faster to any future changes in the environment setup.

This section contains the following topics:

- **[Planning Your Environment](#page-12-2)**
- [Planning for Optimal Promote Performance](#page-13-0)

#### <span id="page-12-2"></span>**Planning Your Environment**

Use the following steps to plan and prepare the product environment:

- **1.** Plan and design the infrastructure, based on your business needs, for the installation. This includes:
	- Meeting the hardware and associated software requirements.
	- Acquiring the prerequisite software (and licensing).
	- Setting up the load balancers and clusters.
	- Gathering the capacity data.
	- Planning the data security policies.
	- Designing the backup and recovery strategies.
- **2.** Determine the size of the implementation.
- **3.** Identify source systems. Identify the systems that will exchange data with Promotion Intelligence and Promotion Planning and Optimization.

### <span id="page-13-0"></span>**Planning for Optimal Promote Performance**

Consider the following steps to plan and prepare the product environment.

- **1.** Determine the Promotion Intelligence and Promotion Planning and Optimization metrics relevant to your business needs.
- **2.** Determine your relevant business policies. The business policy is a statement of what rules govern the application processes. You need to develop a business policy based on your business rules. For more information about business rules, see the *Promotion Intelligence and Promotion Planning and Optimization Configuration Guide*.
- **3.** Plan the periodic batch loading of business and historical databases. This also includes the data feeds needed from the external systems for nightly, weekly, and periodic batch updates and recycling.

### <span id="page-13-6"></span><span id="page-13-1"></span>**Supported Configurations**

This section describes the hardware and software requirements for the Promotion Intelligence and Promotion Planning and Optimization application, and includes the following topics:

- **[Application Server Requirements](#page-13-2)**
- [Database Requirements](#page-13-3)
- **[Reporting Tool Requirements](#page-14-0)**
- **[Client System Requirements](#page-14-1)**

### <span id="page-13-4"></span><span id="page-13-2"></span>**Application Server Requirements**

Promotion Intelligence and Promotion Planning and Optimization application requires the use of Oracle Application Server 10*g* as described below:

- **Application Server** Oracle Application Server 10*g* Release 3 (10.1.3.1)
	- **–** *Operating System*: Red Hat Enterprise Linux Release 3.0, Taroon Update 8, tzdata-2007c-1.el3
	- **–** *Java Development Kit*: Sun JDK 1.5.0\_6 (Also for the Installer and PCE)

**Important:** Ensure that the Oracle Database 10*g* Client Release 2 (10.2.0.3) is installed on the system hosting the application server.

### <span id="page-13-5"></span><span id="page-13-3"></span>**Database Requirements**

Promotion Intelligence and Promotion Planning and Optimization application requires the use of Oracle Database 10*g* as described below:

- **Database** Oracle 10g Release 2 (10.2.0.3)
	- **–** *Operating System*: Red Hat Enterprise Linux Release 4.0, Nahant Update 4, tzdata-2006a-2.el4

#### <span id="page-14-4"></span><span id="page-14-0"></span>**Reporting Tool Requirements**

Promotion Intelligence and Promotion Planning and Optimization requires the use of Microstrategy 8 for the reports as described below:

- **Reporting Tool** Microstrategy 8
	- **–** *Operating System*: Microsoft Windows Server 2003

#### <span id="page-14-3"></span><span id="page-14-1"></span>**Client System Requirements**

The following table lists the supported client system options:

*Table 2–1 Client System Environment*

| <b>Software</b>    | <b>Requirements</b>                                       |
|--------------------|-----------------------------------------------------------|
| Windows XP Pro SP2 | Microsoft <sup>®</sup> Internet Explorer <sup>®</sup> 6.0 |

### <span id="page-14-5"></span><span id="page-14-2"></span>**Setting Up Shell Limits on Linux-based Systems**

You can improve the performance of the software on Linux systems by increase the following shell limits for the default ORACLE user account set up in the system:

- Maximum number of open file descriptors (*nofile* parameter in **limits.conf**)
- Maximum number of processes available to a single user (*nproc* parameter in **limits.conf**)

To set up these shell limits:

**1.** Log on to the system as *root* user, and navigate to the following location:

/etc/security/

**2.** Edit the **limits.conf** file to include the following lines:

oracle soft nproc 2047 oracle hard nproc 16384 oracle soft nofile 1024 oracle hard nofile 65536

**3.** Navigate to the following location:

/etc/pam.d/

**4.** Edit the **login** file to include the following line (if it does not already exist):

session required /lib/security/pam\_limits.so

- **5.** Based on the user's default shell, make the following updates in the shell start-up file:
	- For the Bourne, Bash, or Korn shell, add the following lines to the **profile** file (in **/etc** directory):

```
if [ $USER = "oracle" ]; then
  if [ $SHELL = "/bin/ksh" ]; then
  ulimit -p 16384
  ulimit -n 65536
  else
  ulimit -u 16384 -n 65536
  fi
fi
```
■ For the C or tcsh shell, add the following lines to the **csh.login** file (in **/etc** directory):

```
if ( $USER == "oracle" ) then
  limit maxproc 16384
  limit descriptors 65536
endif
```
## <span id="page-16-2"></span><span id="page-16-0"></span>**Setting Up the Database**

Before you run the Oracle installer to install the application, you must set up the database to include certain necessary tablespaces, and a database user account. This chapter describes how you can set up your database, and the various database components. It contains the following sections:

- **[Installing the Database](#page-16-1)**
- [Creating the Default Tablespaces](#page-17-0)
- [Creating the Default Data User Accounts](#page-17-1)

**Note:** If your database requires multi-byte support, specify the following properties in your init.ora file:

CHARACTER\_SET=AL32UTF8 NLS\_LENGTH\_SEMANTICS=CHAR

### <span id="page-16-1"></span>**Installing the Database**

<span id="page-16-3"></span>The application requires the use of the Oracle® 10g Database Release 2 (10.2.0.3) and the Natively Compiled Java Libraries (in the Oracle Database Companion CD).

Ensure that the Oracle Database software is installed along with the Natively Compiled Java Libraries. For more information, see the *Oracle Database Installation Guide, 10g Release 2 (10.2)* and *Oracle Database Companion CD Installation Guide, 10g Release 2 (10.2)*.

> **Note:** Information from the Promote Calc Engine gets stored in the analytics database in a binary file format. Ensure that a proper capacity planning is done, based on your business needs, to determine the disk storage requirements to support the analytics database.

### <span id="page-17-4"></span><span id="page-17-0"></span>**Creating the Default Tablespaces**

<span id="page-17-3"></span>When you run the Oracle installer, schemas and tables for the application get installed on the database you create. For the schemas and tables to install successfully, the database must include certain default tablespaces.

Use the Oracle 10g Database Configuration Assistant to create a default database with the tablespaces mentioned in Table 3–1, Business Database Tablespaces. For more information on using the Oracle 10*g* Database Configuration Assistant, see the Oracle 10g Release 2 Installation documentation.

| Tablespace | <b>Description</b>                                                                      |  |
|------------|-----------------------------------------------------------------------------------------|--|
| DATA 01    | Required. Application tablespace for Promote.<br>Recommended size: 5 GB.                |  |
| INDEX 01   | Required. Application tablespace for the indexes of Promote.<br>Recommended size: 5 GB. |  |
|            |                                                                                         |  |

*Table 3–1 Business Database Tablespaces*

<span id="page-17-2"></span>**Note:** The sizes of tablespaces depend on the amount of data being stored. For any sizing recommendations, see Table 3–1, Business Database Tablespaces.

### <span id="page-17-1"></span>**Creating the Default Data User Accounts**

You must also create two default database user accounts (*Promote* and *RDM*) that will be used during the installation to access the application database and Retail Data Mart (RDM).

To create the user accounts:

**1.** At the SQL prompt, type the following statement to create the users, and set the DATA\_01 as the default tablespace:

```
CREATE USER Promote IDENTIFIED BY <PASSWORD>
DEFAULT TABELESPACE DATA_01;
CREATE USER RDM IDENTIFIED BY <PASSWORD>
DEFAULT TABLESPACE DATA_01;
```
**2.** Once the users are created, use the Oracle 10g Database Configuration Assistant and grant the relevant access privileges to both the users. The following table lists the access privileges you must assign to the users:

| <b>User</b> | <b>Privileges</b>                            |
|-------------|----------------------------------------------|
| Promote     | Connect                                      |
|             | Resource                                     |
|             | Create/drop table                            |
|             | Create/drop/rebuild index                    |
|             | Select any table                             |
|             | Query rewrite                                |
|             | Create materialized view                     |
|             | Create/recompile/drop trigger                |
|             | Create/recompile/drop package                |
|             | Create view                                  |
|             | Execute any procedure                        |
|             | getClassLoader Java Runtime permission*      |
| <b>RDM</b>  | Connect                                      |
|             | Resource                                     |
|             | Create/drop table                            |
|             | Create/drop/rebuild index                    |
|             | Select any table                             |
|             | Select any table at Promote User schema      |
|             | Query rewrite                                |
|             | Create materialized view                     |
|             | Drop any table                               |
|             | Create/recompile/drop trigger                |
|             | Create/recompile/drop package                |
|             | Create view                                  |
|             | Execute any procedure                        |
|             | Execute any procedure at Promote User schema |

*Table 3–2 Access Privileges for the Users*

**Note:** To assign the getClassLoader Java Runtime privilege, at the SQL prompt, run the following command:

exec dbms\_java.grant\_permission( '<USERNAME>','SYS:java.lang.RuntimePermission', 'getClassLoader', '' )

## <span id="page-20-2"></span><span id="page-20-0"></span>**Setting Up Your Application Server**

Before installing the application, you must set up an instance on the application server. Based on your business need, you must set up the application server to include one or more server instances, and logically related resources and services.

This chapter describes how you can set up the application server. It contains the following sections:

- [Installing the Oracle Application Server](#page-20-1)
- [Configuring the Oracle Application Server](#page-21-0)

If you plan to use clusters for the installation, Oracle recommends that you create the clusters before setting up the instance. Otherwise, the managed servers must be added manually. For information about managing clusters, see the documentation for your application server.

### <span id="page-20-1"></span>**Installing the Oracle Application Server**

<span id="page-20-3"></span>The Promotion Intelligence and Promotion Planning and Optimization applications require the use of the Oracle Application Server 10g Release 3 (10.1.3.1). Install the Oracle Application Server, referring to the Oracle Application Server documentation for guidance.

During the installation, accept the default values for the multicast IP address and port settings; these settings will be automatically updated, as needed, when you run the Promotion Intelligence and Promotion Planning and Optimization Installer. If you want your OAS instance to be part of a cluster, specify the information relevant to your cluster topology.

In this guide, the Oracle Application Server installation directory is referred to as the <OAS\_HOME>.

### <span id="page-21-0"></span>**Configuring the Oracle Application Server**

<span id="page-21-1"></span>Before you start the application server instance, you must set up the configuration properties XML files to include JVM properties and enable global JNDI look ups.

To configure the Oracle Application Server:

**1.** Navigate to the following location in the Oracle Application Server installation folder:

```
<OAS_HOME>/opmn/conf/config/
```
**2.** Edit the **opmn.xml**, and modify the value property of the **category id** tag (in the **ias-component id** section) to include JVM arguments that specify the configuration root and the JVM switches to increase JVM-accessible memory.

For example:

```
<category id="start-parameters">
    <data id="java-options" value="-Xrs -server 
        -Djava.security.policy=$ORACLE_HOME/j2ee/home/config/java2.policy
         -Dcom.profitlogic.configroot= <path-to-config-root>
         -Djava.awt.headless=true -Xmx512m -Xms256m -XX:MaxPermSize=256m
         -Dhttp.webdir.enable=false 
        -Xrunjdwp:transport=dt_socket,server=y,suspend=n,address=5005"/>
</category>
```
**3.** Navigate to the following location in the Oracle Application Server installation folder:

```
<OAS_HOME>/j2ee/home/config/
```
**4.** Edit the **server.xml** file, and in the **application-server** section, add a new attribute **global-jndi-lookup-enabled** attribute, and set it to **true**.

#### For example:

```
<application-server xmlns:xsi="http://www.w3.org/2001/XMLSchema-instance" 
xsi:noNamespaceSchemaLocation="http://xmlns.oracle.com/oracleas/schema/applicat
ion-server-10_1.xsd" localhostIsAdmin="true" 
     application-directory="../applications"
    check-for-updates="adminClientOnly"
    deployment-directory="../application-deployments"
    connector-directory="../connectors"
    global-jndi-lookup-enabled="true"
    schema-major-version="10" schema-minor-version="0" >
```
## <span id="page-22-2"></span><span id="page-22-0"></span>**Installing Promote**

After you have set up your database and application server, you can install the applications using the guidelines provided in this chapter. This chapter contains the following sections:

- [Overview of the Installation Process](#page-22-1)
- [Setting Up Install.properties File](#page-23-0)
- **[Setting Up Environment Variables](#page-27-0)**
- [Installing the Promotion Intelligence Application](#page-28-0)
- [Installing the Promotion Planning and Optimization Application](#page-28-1)
- [About install.sh](#page-29-0)
- [Post-Installation Tasks](#page-29-1)

### <span id="page-22-3"></span><span id="page-22-1"></span>**Overview of the Installation Process**

**Note:** Although the options for BEA WebLogic Server, IBM DB2, and IBM WebSphere display on the Oracle Installer, they are not supported in this release.

In order to install Promotion Planning and Optimization, your first task is to obtain the installation media. You can then choose the installation mode you prefer. Whichever mode you use, you first need to set up the Promotion Planning and Optimization properties file. The installation modes are as follows:

- Graphical mode In the graphical mode, the Oracle Installer displays a graphical user interface and prompts you to enter or modify the value of the properties specified in the properties file.
- **Silent mode** In the silent mode, the installer processes the properties file without any manual intervention.

### <span id="page-23-0"></span>**Setting Up Install.properties File**

<span id="page-23-1"></span>In order to install the Promotion Intelligence and Promotion Planning and Optimization applications, you first need to specify the properties to use during the installation process. The install.properties file, available for each installation, helps you specify the necessary properties for the installation.

To set up your install.properties file:

- **1.** From the installation media, copy the **sample.install.properties** file to your system, and rename the file to **install.properties**.
- **2.** Edit the install.properties file, specifying values as described within the file, and save it. For more information on the properties included in the install.properties file, see Install.properties Parameters Reference.

#### **Install.properties Parameters Reference**

The following table describes the parameters in the install.properties file that you must set up before you install the Promotion Intelligence and Promotion Planning and Optimization applications:

| <b>Parameter</b>                          | <b>Description</b>                                                                                                    |
|-------------------------------------------|----------------------------------------------------------------------------------------------------|
| installdir                                | Use this parameter to specify the path to the default base<br>installation folder (includes modules, configuration root,<br>and logs).  |
| <b>Promote Analytic Engine Parameters</b> |                                                                                                    |
| KDE_NUM_CPUS                              | Use this parameter to specify the number of CPUs that host<br>the analytics engine.                                                     |
| KDE RMI SERVER PORT                       | Use this parameter to specify the port to access the RMI<br>server.                                                                     |
| KDE_RMI_SERVER_ADDRESS                    | Use this parameter to specify the URL where the RMI server<br>is installed.                                                             |
| KDE HOME                                  | Use this parameter to specify the default base folder for the<br>analytics engine.                                                      |
| KDE_TMP_DIR_PATH                          | Use this parameter to specify the default temporary folder<br>for the analytics engine.                                                 |
| <b>Application Server Details</b>         |                                                                                                    |
| app.server                                | The application server used for the application. The current<br>release supports Oracle Application Server 10g Release 3<br>(10.1.3.1). |
| install.appserver.default                 | The default application server for the application.                                                                                     |
| oracle.home                               | The default base folder for the Oracle application server.                                                                              |
| oracle.server.address                     | The base URL for the Oracle application server instance.                                                                                |
| oracle.admin.port                         | Use this parameter to specify the port to connect to the<br>Oracle application server.                                                  |
| oracle.admin.userid                       | Use this parameter to specify the administrative user name<br>for the application server.                                               |
| oracle.admin.password                     | Use this parameter to specify the password associated with<br>the administrative user.                                                  |
| oracle.instance.name                      | Use this parameter to specify the name of the application<br>server instance.                                                           |

*Table 5–1 Install.properties Parameters Reference*

<span id="page-24-2"></span><span id="page-24-1"></span><span id="page-24-0"></span>

| Parameter                                            | <b>Description</b>                                                                                                    |
|------------------------------------------------------|----------------------------------------------------------------------------------------------------|
| oracle.opmn.enabled                                  | Use this parameter to specify whether you want to use the<br>OPMN server service. Set the value to 'Yes' for Oracle<br>Application Server, and 'No' for OC4J instance.                                                           |
| oracle.multicast.default                             | Use this parameter to specify the multicast port number,<br>when the application is installed over a clustered<br>environment.                                                                                                   |
| oracle.group.name                                    | Use this parameter to specify the group name, that is<br>'default_group' in a standard OAS installation.                                                                                                    |
| host list                                            | Use this parameter to specify the list of nodes in the cluster.                                                                                                    |
| suite.host                                           | Use this parameter to specify the URL where the application<br>server is installed. This value is used for the suite properties<br>file.                                                                                         |
| suite.port                                           | Use this parameter to specify the port to connect to the<br>application server. This value is used for the suite properties<br>file.                                                                                             |
| http.protocol                                        | Use this parameter to specify the HTTP protocol that must<br>be used to connect to the server.                                                                                                    |
| Parameters for the Log and Spool Files               |                                                                                                    |
| basedest.basedest.dir                                | Use this parameter to specify the path to the default base<br>installation folder.                                                                                                    |
| basedest.baselog.dir                                 | Use this parameter to specify the path to the folder where<br>the installation log files get stored.                                                                                                    |
| basedest.basespool.dir                               | Use this parameter to specify the path to the folder where<br>the installation spool files get stored.                                                                                                    |
| install.command.shell                                | Use this parameter to specify the command shell to be used<br>for the installation.                                                                                                    |
| install.properties.savefile                          | Use this parameter to specify the path to the folder where<br>you want to store the properties file (last-session.properties)<br>that contains the parameter values used in the last<br>installation session.                    |
| missing.properties.savefile                          | Use this parameter to specify the path to the folder where<br>you want to store the properties file<br>(missing-entries.properties) that contains the parameter<br>values the Oracle installer tried to use during installation. |
| <b>Oracle Configuration Manager (OCM) Properties</b> |                                                                                                    |
| basedest.baseocm.dir                                 | Use this parameter to specify the path to the folder that<br>contain the OCM files. Oracle recommends that this path be<br>in the base installation folder.                                                                      |
| product.ocm.install                                  | Use this parameter to accept or decline the OCM license<br>agreement. The value defaults to no and indicates that OCM<br>will not be installed (rest of the OCM properties are<br>ignored).                                      |
| ocm.distribution                                     | Use this parameter to specify the architecture of the<br>operating system on which OCM is being installed.                                                                                                    |

*Table 5–1 Install.properties Parameters Reference*

<span id="page-25-0"></span>

| <b>Parameter</b>                                            | <b>Description</b>                                                                                                    |
|-------------------------------------------------------------|----------------------------------------------------------------------------------------------------|
| ocm.disconnected                                            | Use this parameter to specify one of the following OCM<br>connection mode:                                                                                               |
|                                                             | Connected – to proceed installing OCM. You must also<br>procure the Customer Support Identifier, Metalink user<br>account name, and the country code to install the OCM. |
|                                                             | Disconnected – to skip the OCM configuration.                                                                                                    |
| ocm.csi id                                                  | Use this parameter to specify the Customer Support<br>identification number.                                                                                             |
| ocm.metalink id                                             | Use this parameter to specify the Metalink user account<br>name associated with the Customer Support identification<br>number.                                           |
| ocm.country_code                                            | Use this parameter to specify the country code where the<br>support agreement was initiated.                                                                             |
| ocm.http.proxyenabled                                       | Use this parameter to indicate that the system will connect<br>to the Internet using proxy. Valid values are yes or no.                                                  |
| ocm.http.proxyhost                                          | Use this parameter to specify the host name of the proxy<br>server.                                                                                                    |
| ocm.http.proxyport                                          | Use this parameter to specify the port number of the proxy<br>server.                                                                                                    |
| ocm.http.proxyuser                                          | Use this parameter to specify the user name to connect to<br>the proxy server.                                                                                           |
| ocm.http.proxypassword                                      | Use this parameter to specify the password associated with<br>the user name to connect to the proxy server.                                                              |
| <b>Oracle Database Configuration</b>                        |                                                                                                    |
| install.database                                            | Use this parameter to specify the database you want to use<br>for the application.                                                                                       |
| database.commondb.oracle.create                             | Use this parameter to specify that a new database schema<br>must be created. Valid values are Yes or No.                                                                 |
| database.commondb.oracle.upgrade                            | Use this parameter to specify that the existing database<br>schema be upgraded. Valid values are Yes or No.                                                              |
| database.commondb.oracle.address                            | Use this parameter to specify the URL where the Oracle<br>database is installed.                                                                                         |
| database.commondb.oracle.dbalias                            | Use this parameter to specify the database alias name.                                                                                                    |
| database.commondb.oracle.dbname                             | Use this parameter to specify the database name.                                                                                                    |
| database.commondb.oracle.dbport                             | Use this parameter to specify the port to connect to the<br>database.                                                                                                    |
| database.commondb.oracle.auth.<br>commonoracleauth.user     | Use this parameter to specify the user name to connect to<br>the database.                                                                                               |
| database.commondb.oracle.auth.<br>commonoracleauth.password | Use this parameter to specify the password to connect to the<br>database.                                                                                                |
| database.auditdb.oracle.address                             | Use this parameter to specify the URL where the Audit<br>database is installed.                                                                                          |
| database.auditdb.oracle.dbalias                             | Use this parameter to specify the Audit database alias<br>name.                                                                                                    |
| database.auditdb.oracle.dbname                              | Use this parameter to specify the name of the Audit<br>database.                                                                                                    |

*Table 5–1 Install.properties Parameters Reference*

| <b>Parameter</b>                                          | <b>Description</b>                                                                                                    |
|-----------------------------------------------------------|----------------------------------------------------------------------------------------------------|
| database.auditdb.oracle.dbport                            | Use this parameter to specify the port to connect to the<br>Audit database.                                                                                          |
| database.auditdb.oracle.auth.<br>auditoracleauth.user     | Use this parameter to specify the user name to connect to<br>the Audit database.                                                                                     |
| database.auditdb.oracle.auth.<br>auditoracleauth.password | Use this parameter to specify the password to connect to the<br>Audit database.                                                                                      |
| database.auditdb.oracle.create                            | Use this parameter to indicate that a new Audit database<br>must be created.                                                                                         |
| database.auditdb.oracle.upgrade                           | Use this parameter to specify that the existing database be<br>upgraded to include the Audit schema.                                                                 |
| common.feschema                                           | Use this parameter to specify the database schema name for<br>the application front end schema.                                                                      |
| common.dblink                                             | Use this parameter to specify the database link to access the<br>common schema through the audit schema. If the schema<br>exists in the same instance, specify none. |
| database.rdmdb.oracle.create                              | Use this parameter to indicate that a new Retail Data Mart<br>(RDM) database must be created.                                                                        |
| database.rdmdb.oracle.upgrade                             | Use this parameter to specify that the existing database be<br>upgraded to include the RDM schema.                                                                   |
| database.rdmdb.oracle.dbname                              | Use this parameter to specify the name of the RDM<br>database.                                                                                                    |
| database.rdmdb.oracle.dbalias                             | Use this parameter to specify the RDM database alias name.                                                                                                    |
| database.rdmdb.oracle.address                             | Use this parameter to specify the URL where the RDM<br>database is installed.                                                                                        |
| database.rdmdb.oracle.dbport                              | Use this parameter to specify the port to connect to the<br>RDM database.                                                                                            |
| database.rdmdb.oracle.auth.<br>rdmoracleauth.user         | Use this parameter to specify the user name to connect to<br>the RDM database.                                                                                       |
| database.rdmdb.oracle.auth.<br>rdmoracleauth.password     | Use this parameter to specify the password to connect to the<br>RDM database.                                                                                        |
| rdm.feschema                                              | Use this parameter to specify the RDM database schema<br>name associated with the application front end schema.                                                      |
| database.elmdb.oracle.create                              | Use this parameter to indicate that a new ELM database be<br>created. Valid values are Yes or No.                                                                    |
| database.elmdb.oracle.dbname                              | Use this parameter to specify the ELM database name.                                                                                                    |
| database.elmdb.oracle.dbalias                             | Use this parameter to specify the ELM database alias name.                                                                                                    |
| database.elmdb.oracle.address                             | Use this parameter to specify the URL where the ELM<br>database is installed.                                                                                        |
| database.elmdb.oracle.dbport                              | Use this parameter to specify the port to connect to the ELM<br>database.                                                                                            |
| database.elmdb.oracle.auth.<br>elmoracleauth.user         | Use this parameter to specify the user name to connect to<br>the ELM database.                                                                                       |
| database.elmdb.oracle.auth.<br>elmoracleauth.password     | Use this parameter to specify the password to connect to the<br>ELM database.                                                                                        |

*Table 5–1 Install.properties Parameters Reference*

| <b>Parameter</b>                             | <b>Description</b>                                                                                                    |  |
|----------------------------------------------|----------------------------------------------------------------------------------------------------|--|
| database.elmdb.oracle.<br>elm main dblink    | Use this parameter to specify the database link name for the<br>ELM schema to access the main database. If they exist in the<br>same instance, specify none.       |  |
| database.CommonDB.oracle.<br>main elm dblink | Use this parameter to specify the database link to access the<br>ELM schema through the common schema. If the schema<br>exists in the same instance, specify none. |  |

*Table 5–1 Install.properties Parameters Reference*

### <span id="page-27-0"></span>**Setting Up Environment Variables**

<span id="page-27-1"></span>Before you start the installation, ensure that the following environment variables are set in the system:

- JAVA\_HOME
- ORACLE\_HOME
- PATH
- LD\_LIBRARY\_PATH (applies to Linux, HP-UX, Solaris based systems)
- LIBPATH (applies to IBM AIX based systems)

Although it is recommended that these variables be set up in relevant bash shell startup files (*.bash\_profile*) of the system, you can also set up the variables using the *EXPORT* command at the UNIX prompt. For more information on setting up these variables in the startup files, refer to the operating system documentation.

To set up the environment variables for the current session, at the UNIX prompt type the following commands in sequence:

```
export JAVA_HOME=<path where JVM is installed>
For example, /usr/lib/java/jdk1.4
```

```
export ORACLE_HOME=<path where the Oracle database is installed>
For example, /u01/app/oracle/product/10.2.0/db_1
```

```
export PATH=$ORACLE_HOME/bin:$PATH
```
export LD\_LIBRARY\_PATH=\$ORACLE\_HOME/lib:\$LD\_LIBRARY\_PATH In case of AIX, export LIBPATH=\$ORACLE\_HOME/lib;\$LIBPATH

### <span id="page-28-0"></span>**Installing the Promotion Intelligence Application**

<span id="page-28-2"></span>To install the Promotion Intelligence application:

- **1.** Insert the Promotion Intelligence Installation CD, and navigate to the installation root folder.
- **2.** Set up the install properties file. For more information, see Setting Up [Install.properties File.](#page-23-0)
- **3.** From the installation root folder, run the installer in the mode you want.

To run the installer in Silent mode, enter the following command:

bash install.sh -p <path-to-install.properties> -s

To run the installer in GUI mode, enter the following command:

bash install.sh -p <path-to-install.properties>

For more information on the install.sh script, see [About install.sh](#page-29-0)

**4.** Once the installation completes, restart the application server.

### <span id="page-28-1"></span>**Installing the Promotion Planning and Optimization Application**

<span id="page-28-3"></span>To install the Promotion Planning and Optimization application:

- **1.** Insert the Promotion Planning and Optimization Installation CD, and navigate to the installation root folder.
- **2.** Set up the install properties file. For more information, see Setting Up [Install.properties File.](#page-23-0)
- **3.** From the installation root folder, run the installer in the mode you want.

To run the installer in Silent mode, enter the following command:

bash install.sh -p <path-to-install.properties> -s

To run the installer in GUI mode, enter the following command:

bash install.sh -p <path-to-install.properties>

For more information on the install.sh script, see [About install.sh](#page-29-0)

**4.** Once the installation completes, restart the application server.

### <span id="page-29-2"></span><span id="page-29-0"></span>**About install.sh**

The install.sh script enables you to launch the Oracle installer, and install the application.

#### <span id="page-29-4"></span>**Syntax**

install.sh [-s] [-p <path-to-install.properties-file>]

#### <span id="page-29-3"></span>**Arguments**

The following table describes the arguments you can use along with the install.sh:

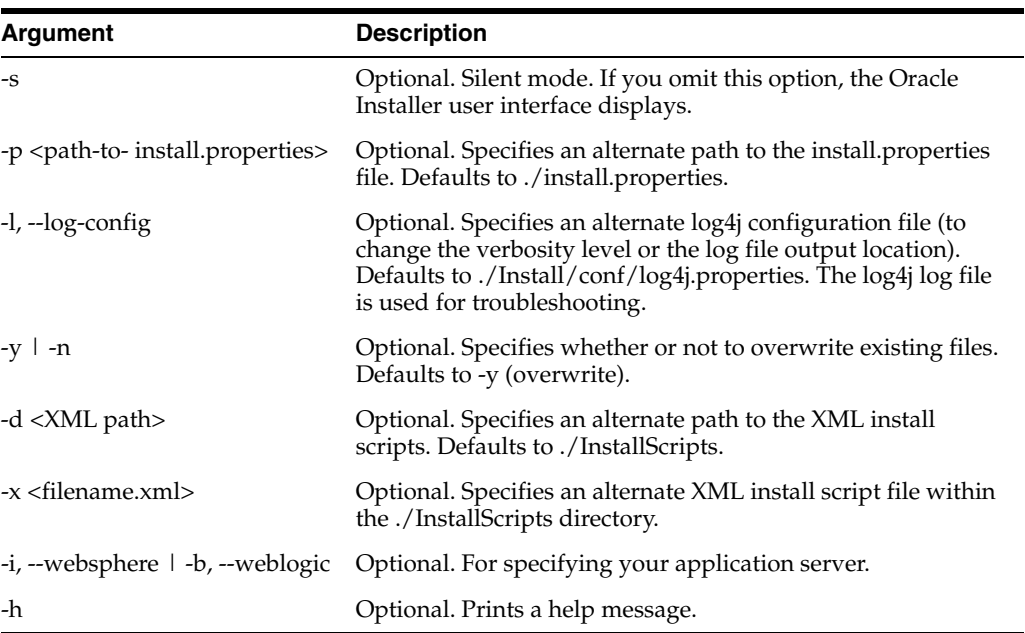

### <span id="page-29-1"></span>**Post-Installation Tasks**

This section includes the following tasks you can perform after the installation:

- **[Installing the Adobe Flex License](#page-30-0)**
- **[Restart the Application Server](#page-30-1)**
- **[Installing the Sample Dataset](#page-30-2)**
- **[Start the RMI Engine](#page-31-0)**
- [Verify the Promote URL](#page-31-1)

#### <span id="page-30-0"></span>**Installing the Adobe Flex License**

<span id="page-30-3"></span>Adobe® Flex™ is an Independent Development Environment (IDE), based on Adobe® Flash framework, that enables you to create scalable and rich Internet applications (RIAs) within your enterprise or the Web.

To install the Adobe Flex license:

**1.** Navigate to the following location in the application installation folder:

<Promote\_Installation>/modules/tools/

**2.** Run the following script, with the appropriate syntax:

bash license-flex.sh <OAS\_HOME>/j2ee/home <Flex License Number>

**Note:** You can also install the Adobe Flex license, as part of the application installation.

#### <span id="page-30-1"></span>**Restart the Application Server**

Once you install the Adobe Flex license, you must restart the application server.

To restart the application server:

At the command prompt, run the following command:

opmnctl stopall

followed by,

<span id="page-30-4"></span>opmnctl startall

#### <span id="page-30-2"></span>**Installing the Sample Dataset**

The Promotion Intelligence and Promotion Planning and Optimization installation comes along with a sample dataset that can be used during implementation and demonstrations. This dataset contains generic data and is designed to work along with the default product configuration. The data files, along with the necessary data load scripts, are included as part of the installation media.

When you run the Oracle Installer, the sample dataset does not get installed by default. You must manually access and run the data load script to load the sample data.

You can find the sample dataset and the data load scripts at the following location in your Promotion Intelligence and Promotion Planning and Optimization installation directory:

<Promote\_Installation>/modules/pce/sample/

To load the sample data:

**1.** Navigate to the following location in the Promotion Intelligence and Promotion Planning and Optimization installation directory:

<Promote\_Installation>/modules/pce/sample/

**2.** Run the following script, with a relevant syntax:

bash deploy.sh

You can use one of the following syntax:

- bash deploy.sh *all* For the Promotion Planning and Optimization application. Use this syntax to load the data, templates, users, computed statistics, and so on.
- bash deploy.sh *pce\_all* For the Promotion Intelligence application. Use this syntax to load the data, computed statistics, and so on (does not include users, templates, and images).

#### **About Deploy.sh Script**

The deploy.sh script enables you to load sample data, and has the following features:

- It works without any dependencies on the environment variables and the PATH
- <span id="page-31-2"></span>It can load promotion templates, users, roles, Adobe Flex serial number, and so on.

#### <span id="page-31-0"></span>**Start the RMI Engine**

Once you load the sample data, you can run start the Java Remote Method Invocation (RMI) engine.

To start the RMI engine:

**1.** Navigate to the following path in the installation folder:

<Promote\_Install>/modules/pce/bin

**2.** Run the following script:

bash rmiServer.sh

**Note:** You can incorporate this script into your system startup procedure. The script assumes that the Java interpreter is set in the PATH variable.

#### <span id="page-31-1"></span>**Verify the Promote URL**

In a Web browser, type the following link to verify the Promote application installation:

http://host:port/promote/

## <span id="page-32-4"></span><span id="page-32-0"></span>**Setting up Single Sign-On**

This chapter describes how you can set up the Single Sign-On plugin and integrate Promotion Intelligence and Promotion Planning and Optimization as part of the Oracle Application Server Single Sign-On (OSSO) implemented with Oracle Retail Workspace.

It contains the following sections:

- [About the Single Sign-On Plugin](#page-32-1)
- [Installing the Single Sign-On Plugin](#page-33-0)
- **[Integration with Oracle Retail Workspace](#page-34-0)**

### <span id="page-32-1"></span>**About the Single Sign-On Plugin**

<span id="page-32-5"></span>The current User Management module provides single sign-on capabilities between the two applications—Promotion Intelligence and Promotion Planning and Optimization and Markdown Optimization. Once you install the Single Sign-On cookie plugin, you can achieve a one-way interoperability of these applications with other Oracle Retail applications (such as Workspace) implemented on Oracle Application Server Single Sign-On (OSSO).

<span id="page-32-3"></span><span id="page-32-2"></span>When you log on to the OSSO server using a user account configured at both the systems, a User Management cookie gets registered in your browser session. This enables you to access the Promote URL directly. If you access the Promote application first and then later attempt to access the OSSO URL, you will need to log on to the OSSO system because the User Management module cannot create an SSO cookie.

For more information on Oracle Application Server Single Sign-On and Oracle Internet Directory, refer to the *Oracle Application Server Single Sign-On Administrator's Guide* and *Oracle Internet Directory Administrator's Guide*.

### <span id="page-33-0"></span>**Installing the Single Sign-On Plugin**

To install the Single Sign-On plugin on the Oracle Application Server implementing Single Sign-On:

**1.** Copy the SSO Plugin JAR or ZIP file to the following location on the OSSO infrastructure application server:

\$ORACLE\_HOME/sso/plugin

**2.** Use one of the following commands, and extract the SSO Plugin contents:

```
jar -xvf plsso_plugin.jar
```
#### OR

unzip plsso\_plugin.zip -d \$ORACLE\_HOME/sso/plugin

- **3.** Review the */sso/plugin* directory and verify that following classes and property files exist in this location:
	- plsso.properties
	- PLSSOCustomCookie.class (in *com/profitlogic/common/security/ssoplugin*)
	- PLSSOPlugin.class (in */com/profitlogic/common/security/ssoplugin*)
	- PLSSOHelper.class (in */com/profitlogic/common/security/util*)
	- HexEncoder.class (in */com/profitlogic/common/util*)
- **4.** In the **plsso.properties** file, enter relevant information for the following properties
	- **domain** indicates the domain within which the cookie is created for the browser session.
	- **timeout** indicates the number of minutes the Single Sign-On plugin is valid.
	- **plssoplugin.log.file** [Optional] indicates the location of the Single Sign-On plugin log file.
- **5.** In the *\$ORACLE\_HOME/sso/conf/* directory, edit the **policy.properties** to include the following entries:

```
CustomCookie_ProviderPlugin
=com.profitlogic.common.security.ssoplugin.PLSSOCustomCookie
CustomCookieAuthLevel=MediumSecurity
```
**Important:** Ensure that the domain value includes both the systems (Promotion Intelligence and Promotion Planning and Optimization and OSSO) and is more specific than a top-level domain name (such as .*com*).

For example, if the Promotion Intelligence and Promotion Planning and Optimization system is hosted on **ppo.mydepartment.mycompany.com** and the Oracle Single Sign-On system is hosted on **osso.mydepartment.mycompany.com**, the domain value must be specified as

**mydepartment.mycompany.com**.

### <span id="page-34-3"></span><span id="page-34-0"></span>**Integration with Oracle Retail Workspace**

The Oracle Retail Workspace installer prompts you to enter the URL for your supported Oracle Retail applications. However, if you install an application after the Oracle Retail Workspace installation, you must update the *retail-workspace-page-config.xml* file to reflect the new application.

The file as supplied comes with all the appropriate products configured, but the configurations for the products not installed are switched off (**rendered** parameter set

To make the Promotion Intelligence and Promotion Planning and Optimization URL available through Workspace:

- **1.** In the *retail-workspace-page-config.xml* file, navigate to the **secure-work-item id** entry with the value **priceopt**, and set the **rendered** parameter value to **true**.
- **2.** Specify the application URL within the *<url>* tags as illustrated in the example below.

For Promotion Intelligence and Promotion Planning and Optimization there are no other application configuration parameters.

#### **Example**

to **false**).

Suppose Promotion Intelligence and Promotion Planning and Optimization is installed on **mycomputer.mycompany.com**, port **7777**, using a standard install and the Promotion Intelligence and Promotion Planning and Optimization application is configured with the application name of **p4pgui**. If you were to access Promotion Intelligence and Promotion Planning and Optimization directly from your browser, you would type in:

http://mycomputer.mycompany.com:7777/p4pgui

The entry in the *retail-workspace-page-config.xml* file after installation would resemble the following:

```
<url>http://mycomputer.mycompany.com:7777/p4pgui</url>
<parameters>
</parameters>
```
### <span id="page-34-1"></span>**Configuring the Logout Page**

<span id="page-34-2"></span>Once you set up the Promotion Intelligence and Promotion Planning and Optimization URL in the Workspace page configuration file (*retail-workspace-page-config.xml*), you must also enable the Promotion Intelligence and Promotion Planning and Optimization Logout page. This page enables you to log out of the system completely by ending the browser session.

To enable the Logout page, in the **suite.properties** file (in the *<PPO-PI\_ Installation>/config/suite* directory), set the **suite.logoutpage.show** parameter to **true**. For more information on this parameter, refer to the chapter User Management in the *Oracle Retail Promotion Intelligence and Promotion Planning and Optimization Configuration Guide*.

## <span id="page-36-0"></span>**Installation Order**

This section provides the order in which the Oracle Retail applications should be installed. If a client has chosen to use some, but not all, of the applications the order is still valid less the applications not being installed.

- **1.** Oracle Retail Merchandising System (RMS), Oracle Retail Trade Management (RTM), Oracle Retail Sales Audit (ReSA)
- **2.** Oracle Retail Service Layer (RSL)
- **3.** Oracle Retail Extract, Transform, Load (RETL)
- **4.** Oracle Retail Active Retail Intelligence (ARI)
- **5.** Oracle Retail Warehouse Management System (RWMS)
- **6.** Oracle Retail Allocation
- **7.** Oracle Retail Invoice Matching (ReIM)
- **8.** Oracle Retail Price Management (RPM)

**Note:** During the installation of RPM, you are asked for the RIBforRPM provider URL. Since RIB is installed after RPM, make a note of the URL you enter. If you need to change the RIBforRPM provider URL after you install RIB, you can do so by editing the jndi\_provider.xml file.

- **9.** Oracle Retail Central Office (ORCO)
- **10.** Oracle Retail Back Office (ORBO)
- **11.** Oracle Retail Store Inventory Management (SIM)

**Note:** During installation of SIM, you are asked for the AIP provider URL. Since AIP is installed after SIM, make a note of the URL you enter. If you need to change the AIP provider URL after you install AIP, you can do so by editing the jndi\_ providers\_ribclient.xml file.

- **12.** Oracle Retail Integration Bus (RIB)
- **13.** Oracle Retail Point-of-Service (ORPOS)
- **14.** Oracle Retail Analytics Applications
- **15.** Oracle Retail Advanced Inventory Planning (AIP)
- **16.** Oracle Retail Predictive Application Server (RPAS)
- **17.** Oracle Retail Data Warehouse (RDW)
- **18.** Oracle Retail Workspace (ORW)

**A-2** Oracle® Retail Promotion Intelligence and Promotion Planning and Optimization Installation Guide

## **Index**

### <span id="page-38-0"></span>**A**

adobe [flex, 5-9](#page-30-3) [application server, 2-2,](#page-13-4) [4-1](#page-20-3)

### **C**

[calc engine, 1-1](#page-8-2) client system [requirements, 2-3](#page-14-3) configure [application server, 4-2](#page-21-1) [logout, 6-3](#page-34-2) [cookie, 6-1](#page-32-2) create [data user, 3-2](#page-17-2) [tablespaces, 3-2](#page-17-3)

### **D**

[database, 2-2,](#page-13-5) [3-1](#page-16-3) [configuration parameters, 5-4](#page-25-0) set up [default tablespaces, 3-2](#page-17-4) dataset [sample, 5-9](#page-30-4) default tablespaces [create, 3-2](#page-17-4)

### **E**

[environment variables, 5-6](#page-27-1)

### **F**

flex [install, 5-9](#page-30-3)

#### **I**

[Implementing, 1-3](#page-10-2) install [application server, 4-1](#page-20-3) [database, 3-1](#page-16-3) [order, A-1](#page-36-0) [promote intelligence, 5-7](#page-28-2)

[promotion planning and optimization, 5-7](#page-28-3) [sample dataset, 5-9](#page-30-4) installation [overview, 5-1](#page-22-3) [installation task, 1-4](#page-11-0) [install.properties, 5-2](#page-23-1) install.sh [about, 5-8](#page-29-2)

#### **L**

[log, 5-3](#page-24-0) [logout, 6-3](#page-34-2)

#### **O**

[OCM, 1-3,](#page-10-3) [5-3](#page-24-1) order [install, A-1](#page-36-0) [OSSO, 6-1](#page-32-3) overview [installation, 5-1](#page-22-3) [plan environment, 2-1](#page-12-3)

#### **P**

plugin [sso, 6-1](#page-32-4) [post-installation tasks, 1-4](#page-11-1) [pre-installation tasks, 1-3](#page-10-4) promotion intelligence [about, 1-1](#page-8-3) [install, 5-7](#page-28-2) promotion planning and optimization [about, 1-1](#page-8-4) [install, 5-7](#page-28-3)

#### **R**

[reporting tool, 2-3](#page-14-4) requirements [application server, 2-2](#page-13-4) [client system, 2-3](#page-14-3) [database, 2-2](#page-13-5) [reporting tool, 2-3](#page-14-4) [RMI engine, 5-10](#page-31-2)

roadmap [implementing, 1-3](#page-10-5)

### **S**

setup database [tablespaces, 3-2](#page-17-4) [environment variables, 5-6](#page-27-1) [install.properties, 5-2](#page-23-1) [shell limits, 2-3](#page-14-5) [shell limits, 2-3](#page-14-5) silent mode [arguments, 5-8](#page-29-3) [syntax, 5-8](#page-29-4) [single sign-on, 6-1](#page-32-4) [spool, 5-3](#page-24-2) start [RMI engine, 5-10](#page-31-2) support configurations [application server, 2-2](#page-13-4) [database, 2-2](#page-13-5) [reporting tool, 2-3](#page-14-4) [supported configurations, 2-2](#page-13-6) [client system requirements, 2-3](#page-14-3)

### **T**

[tablespaces, 3-2](#page-17-4) tasks [installation, 1-4](#page-11-0) [post-installation, 1-4](#page-11-1) [pre-installation, 1-3](#page-10-4)

### **U**

user account [default, 3-2](#page-17-2)

### **W**

[workspace, 6-1](#page-32-5) [integrate, 6-3](#page-34-3)